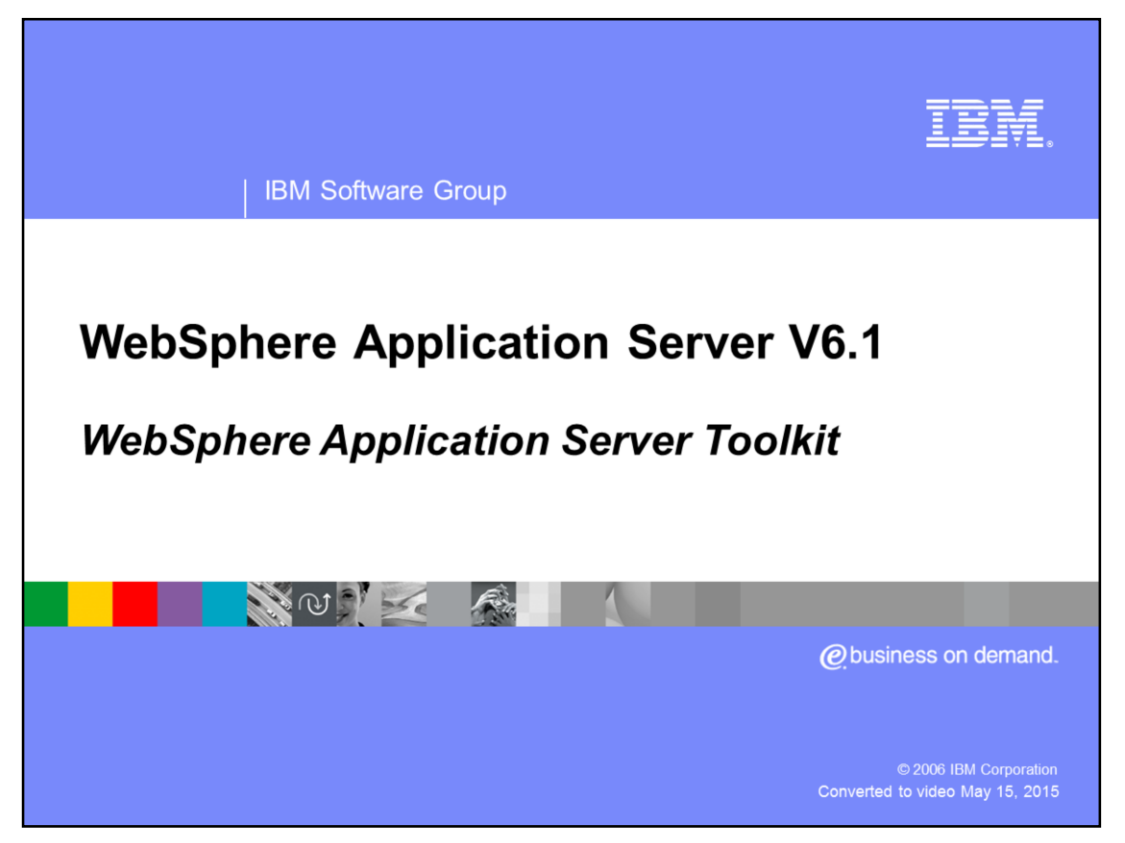

This presentation focuses on the WebSphere® Application Server Toolkit Version 6.1.

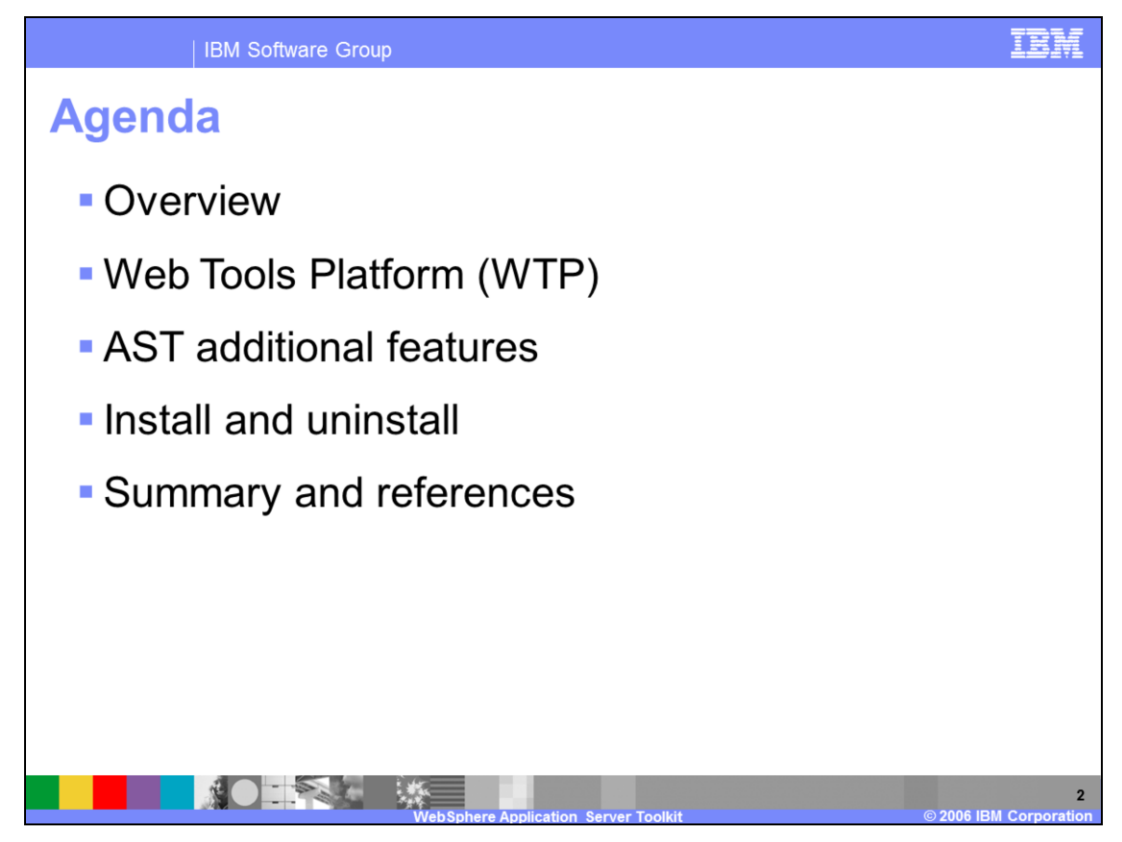

The first section of this presentation provides a brief overview of the Application Server Toolkit and its architecture. This presentation will also cover the Web Tools Platform, and all of the development tools that come as a part of it, and the additional functionality that IBM has added on top of the Eclipse base. In addition, this presentation will show how to install and get started with the AST, and also how to uninstall it.

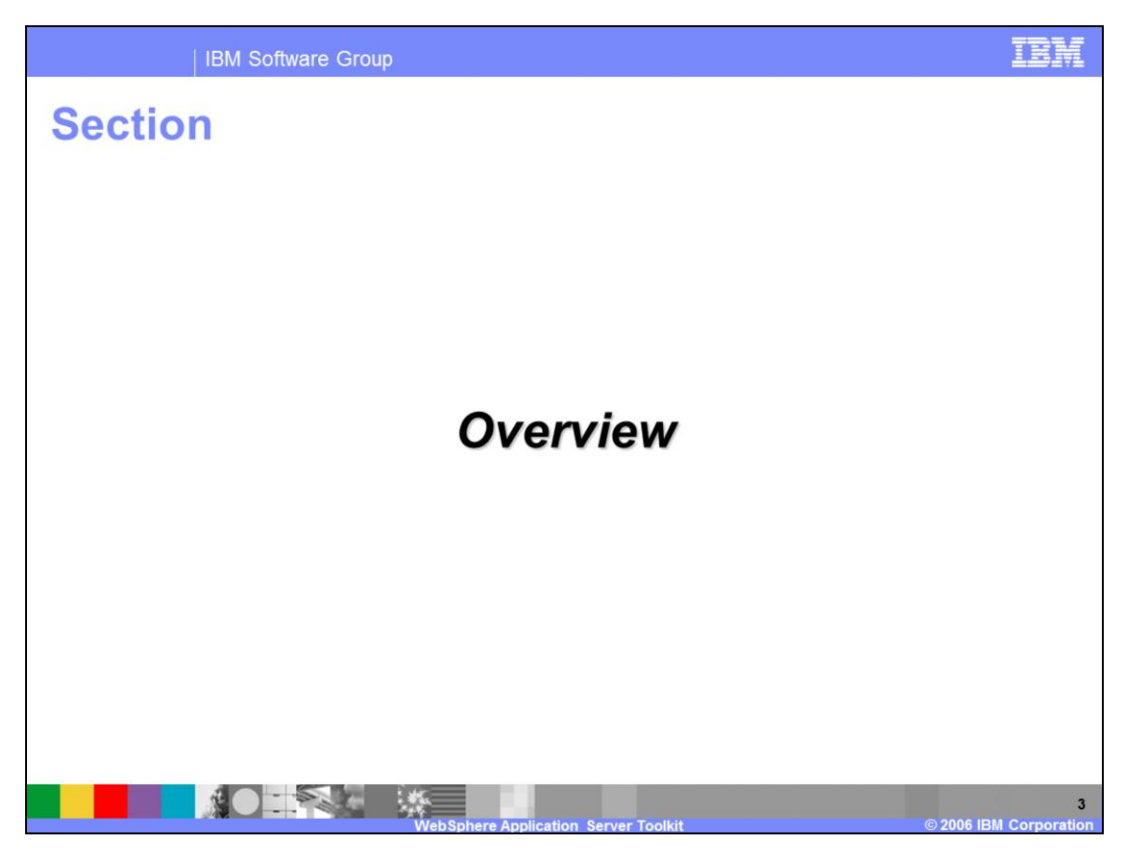

The first section of the presentation provides an overview of the WebSphere Application Server Toolkit V6.1 and its architecture.

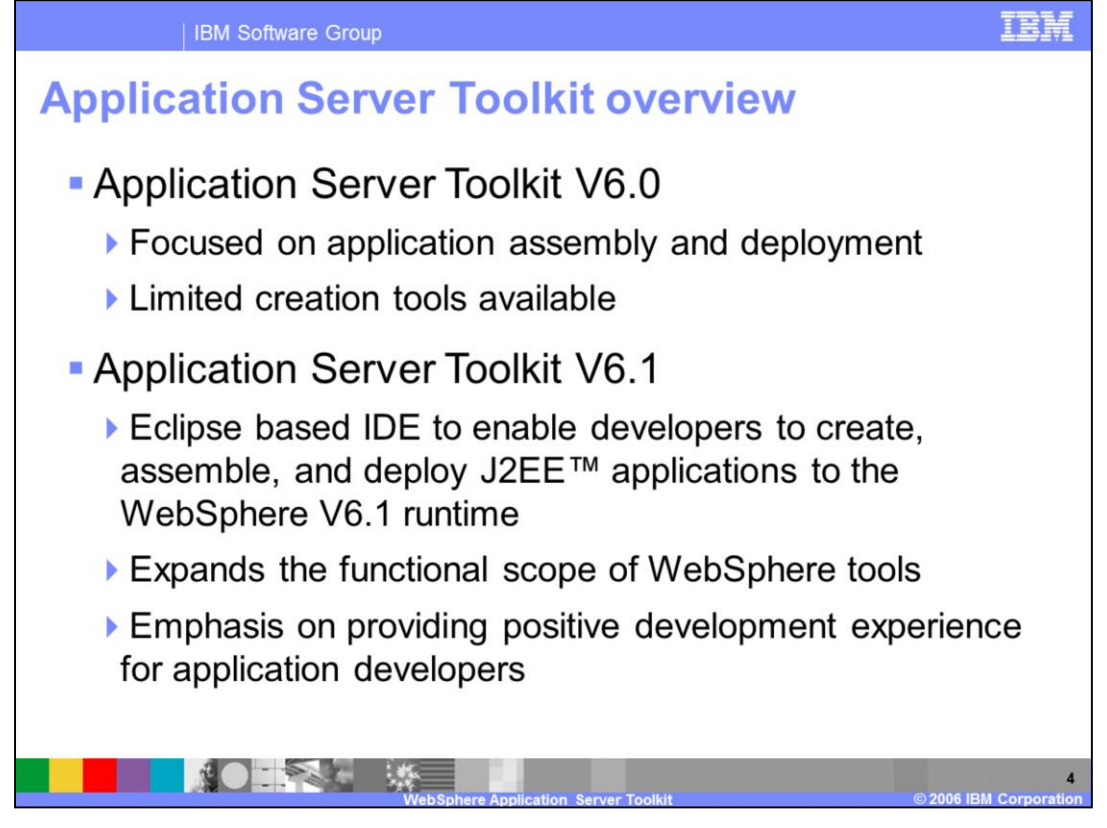

In V6, the main focus of the Application Server Toolkit was on application assembly and deployment. Now, in V6.1, that focus has shifted to application development. The AST still provides great application assembly and deployment tools, but it now incorporates a richer development environment that includes a variety of tools and new wizards to facilitate J2EE application development. The goal of the Application Server Toolkit is to help you create, test, and deploy applications with WebSphere Application Server V6.1.

All the tools are integrated into a workbench to simplify the development process. Wizards for creating Java™, J2EE, EJB, and Portlet applications help you get started quickly by creating projects with a basic set of files. Editors provide code assist and validation to improve productivity. Integration with WebSphere Application Server enables you to quickly test and deploy applications from the workbench.

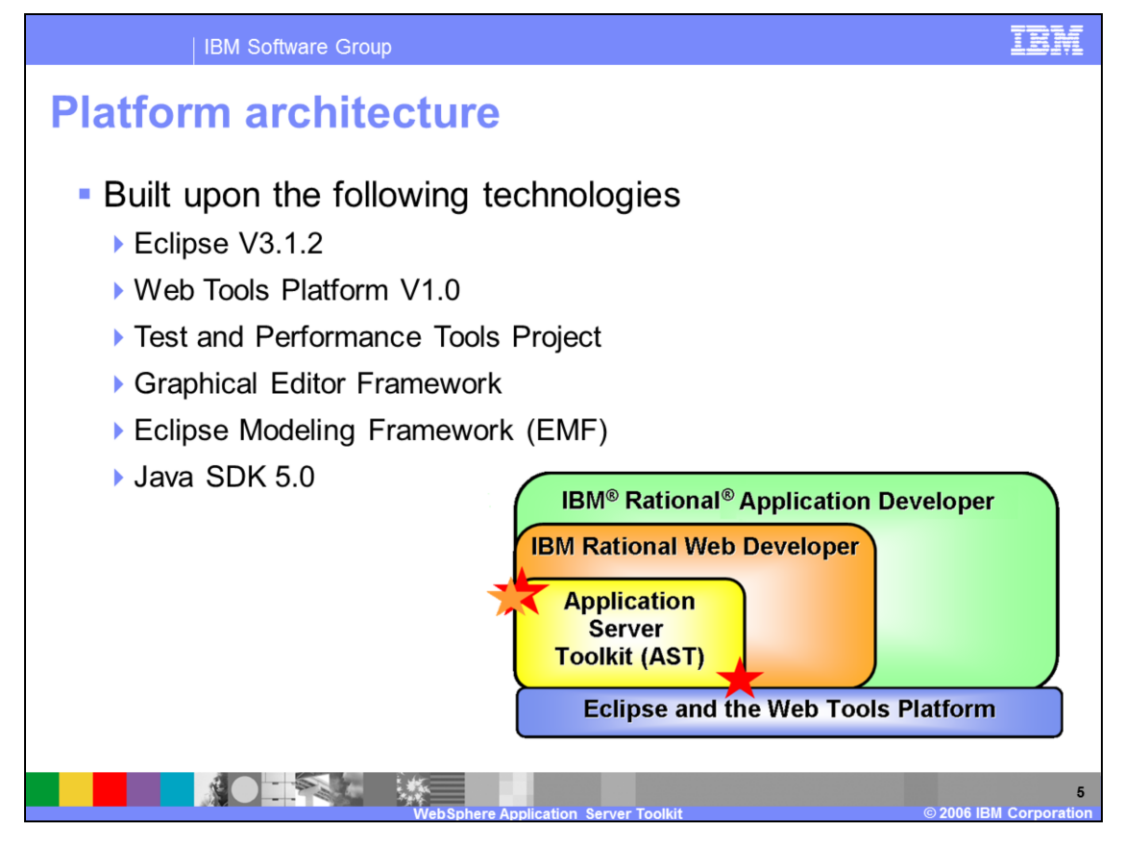

It's helpful to keep in perspective where things are in the IBM® tools stack. At the bottom of the stack you'll find Eclipse, which is an open source platform for developing integrated tools. All three of the IBM development environments above – the AST and the IBM Rational® Web and Application Developer products – subsume Eclipse and are extensions of that base functionality. The higher up the stack you go, the richer and more fully featured the tools become. The Application Server Toolkit, which is provided with WebSphere Application Server Version 6.1, at no additional cost, is the focus of this presentation. As such, this material will also cover some of the features of Eclipse and the Web Tools Platform on which the Application Server Toolkit is built.

The Web Tools Platform is a generic, extensible and standards-based platform and set of tools for J2EE and Web-centric application development. This is a relatively new Eclipse project to which IBM was a large contributor. The AST includes many other Eclipse projects as well – the Test and Performance Tools Project, the Graphical Editor Framework, and the Eclipse Modeling Framework. The AST itself is running in JDK 5.0 and also supports Java 5.0 development.

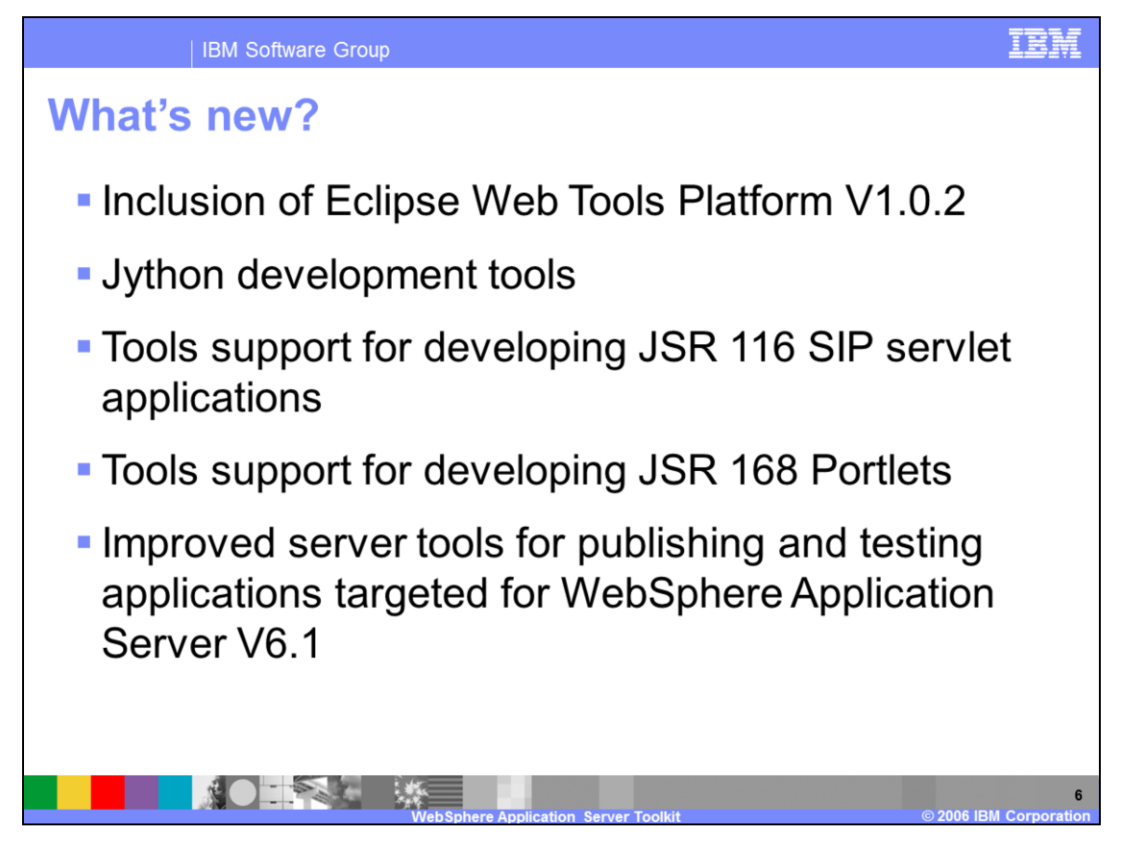

The Web Tools Platform is a new addition to this version of the Application Server Toolkit, and the next section of the presentation will examine this topic in more detail.

The Jython development tools provide support for administrative functions, including support for wsadmin scripting and a new Jython editor. These features are covered in more detail in a separate presentation.

SIP and Portlet application development support are also both new features in this release. The SIP development tools are also covered in more detail in a separate presentation.

Finally, enhancements have been made to the server tools to make it easier to publish and test applications for WebSphere Application Server V6.1.

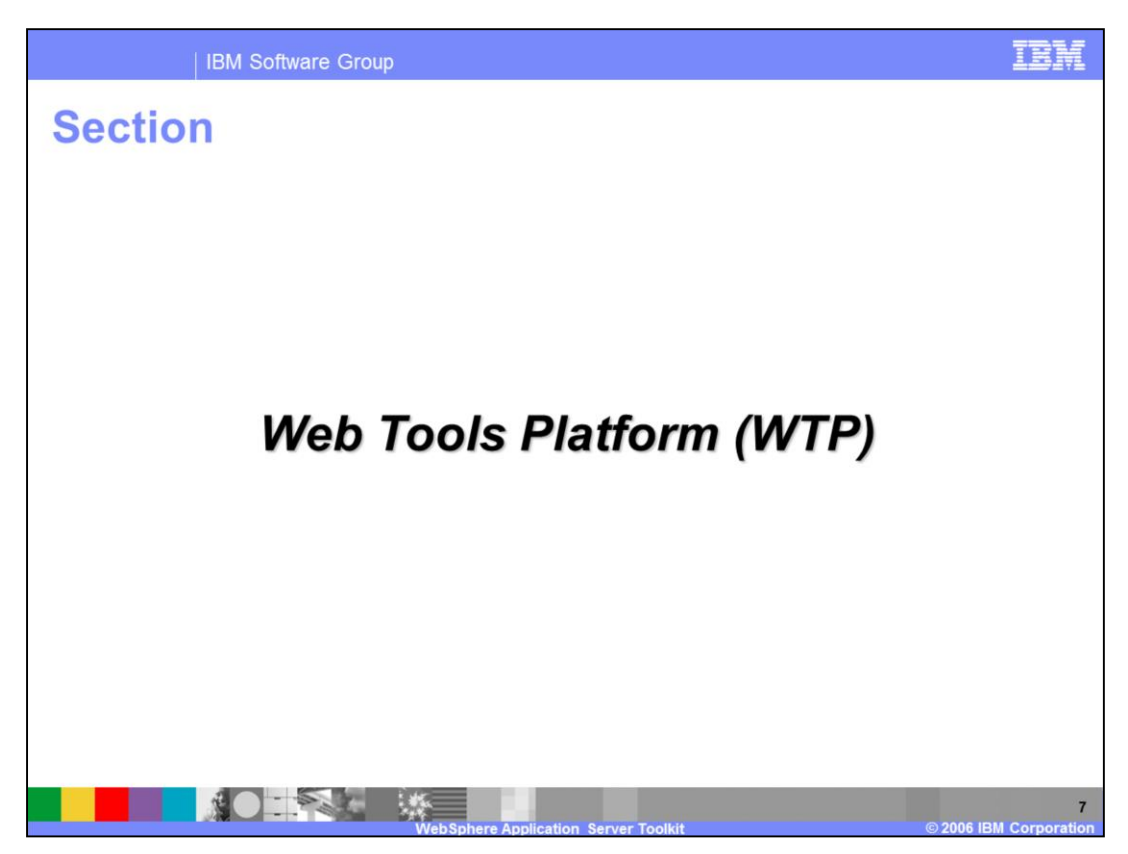

The following portion of the presentation covers the Web Tools Platform.

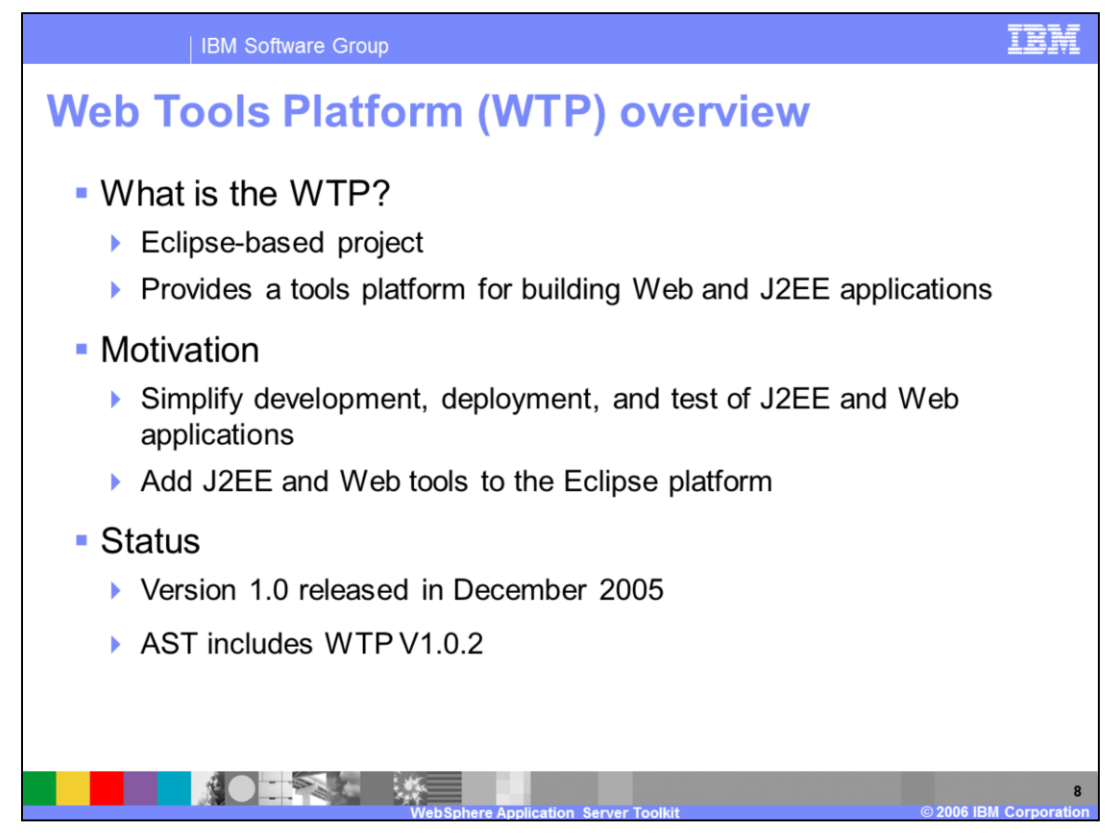

The Web Tools Platform is an Eclipse-based project that provides a tools platform for building Web and J2EE applications. This is a relatively new Eclipse project to which IBM has been a major contributor. Version 1.0 was released in late December 2005. Many of the new development tools and wizards contained in the AST are a result of the inclusion of the Web Tools Platform.

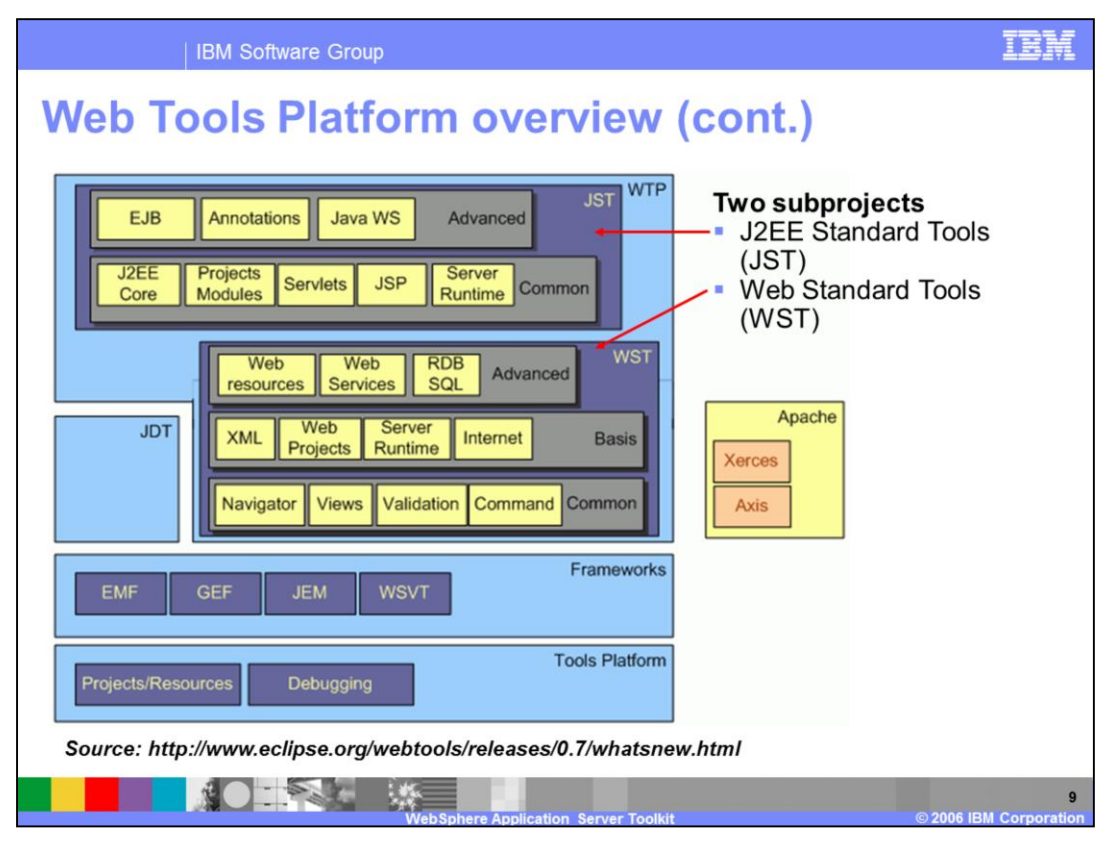

The Web Tools Platform is made up of two major sub-projects: The J2EE Standard Tools (JST) and the Web Standard Tools (WST). The JST encompasses all of the functionality related to the J2EE 1.4 specification, such as servlets, JSPs, EJBs, and Java Web services. The WST contains all of the language neutral functionality for building web applications. It also includes editors, validators and document generators for artifacts developed in a wide range of standard languages, such as HTML or XHTML, SQL, and XML.

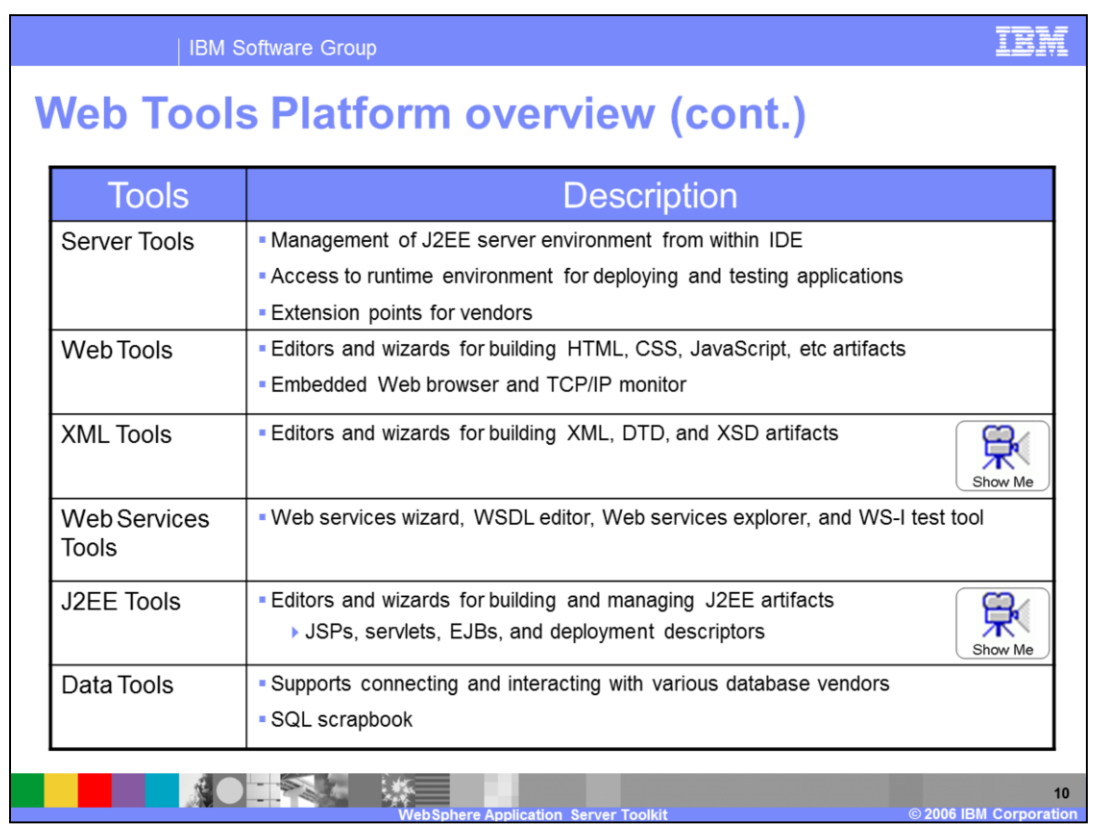

The tools provided by the WTP fall into several different categories. The server tools provide management of J2EE servers from within the development environment. You can set up server connections, work with servers, and deploy and test applications. Many of these activities are based in the Servers View at the bottom of the AST workbench. The web tools provide special editors and wizards for creating several web artifacts, including HTML, style sheets, JavaScript and others. It also includes an embedded web browser and a TCP/IP monitor. The XML tools offer wizards and editors for building and validating XML artifacts, including Schemas, DTDs, and XML files. The Web services tools provide a WSDL editor and Web services wizards that can easily transform your other J2EE artifacts into Web services. The J2EE tools offer a series of wizards and editors for creating and working with J2EE artifacts, such as EJBs and servlets, and also special editors for deployment descriptors. The data tools support interaction with a variety of databases. Additional back-end database support for generating EJB deployment code has been added for several databases in Version 6.1, including Cloudscape V10.1 and DB2® for iSeries® V5R4.

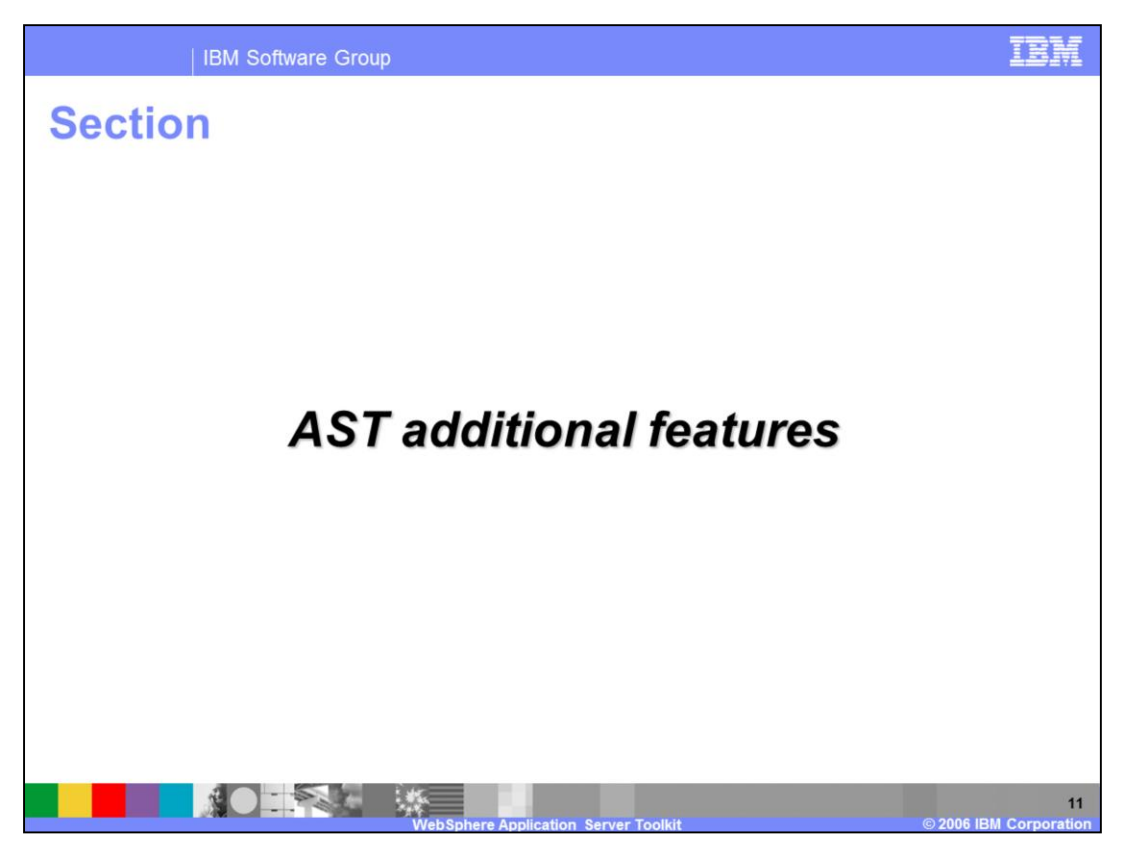

The next section of the presentation covers additional features of the Application Server Toolkit that fall outside of the scope of any Eclipse projects.

![](_page_11_Figure_0.jpeg)

The portlet development tools in the Application Server Toolkit V6.1 are compliant with the JSR 168 portlet specification. The tools support creating portlet projects and portlets, and also include a graphical portlet deployment descriptor editor. The portlets that get generated extend the GenericPortlet class and contain stubs for all of the required portlet methods. You can also import portlet WAR files using the AST. Since a portlet application project is a J2EE-compliant Web application, you can import resources from a WAR file to your project the same way that you would with any other WAR file (by selecting the File > Import menu option).

![](_page_12_Figure_0.jpeg)

The Application Server Toolkit provides tools for development, assembly, and deployment of Web services. This focuses on the following tasks: creating Web services from the topdown and the bottom up, editing Web services, testing and validating Web services, deploying Web services, and publishing Web services to a test UDDI registry. The WSDL editor allows you to create or modify WSDL files graphically so that you can create Web services from the top-down. Wizards are also available to create Web services based on a Java Bean or an EJB or other resources. The Web Service Editor allows you to modify the service and client deployment descriptor files, changing values for such things as handlers, security, bindings and service references. A Web services security wizard allows you to quickly and easily configure the most common security options. Test Web services using the Web services Explorer or the Universal Test Client. Validate your Web service, WSDL files, or even the SOAP traffic passing through the service using a variety of validation tools. When you deploy a unit test UDDI registry, you can add categories for use when publishing to or searching the registry. You can use a category value file to populate the category with values. Users of the registry can import the categories and associate the values.

![](_page_13_Figure_0.jpeg)

In this release of the Application Server Toolkit, you can now publish to any running instance of WebSphere Application Server V6.1, either local or remote. The tools also offer improved support for defining a connection to a data source, including support for additional back-end databases. The Application Server Toolkit has improved the WebSphere Enhanced EAR capability, which is used for packaging and preparing applications for publishing to a WebSphere Application Server V6.X. The WebSphere Enhanced EAR is the deployment page of the Enterprise Application Deployment Descriptor editor. It has been updated to allow you to add resource adapters, connection factories, message queues, and topics to an enterprise application targeted for WebSphere Application Server V6.X. You can launch the Profile Management Tool directly from within the workbench, and also remove the registry and configuration files associated with a profile from within the workbench.

![](_page_14_Picture_0.jpeg)

The next section of the presentation discusses the installation and uninstallation process for the WebSphere Application Server Toolkit V6.1.

![](_page_15_Picture_0.jpeg)

A simple wizard guides you through the AST installation. While stepping through the install, you will need to read and accept the license agreement and specify the install location (On Windows®, the default is C:\Program Files\IBM\WebSphere\AST). After that you can review the installation summary and start the install.

![](_page_16_Picture_32.jpeg)

A command line silent installation option for the AST is also available. You will need to modify the install\_options.txt file to use with your silent install. If you wish, you may change the install location. However, you must update the license agreement information in order to be able to run the installtion. By default, the value for accepting the license agreement is set to false. You will need to change this to true in order to proceed with a silent install. Once you've changed the install options file, simply run the install command as shown.

![](_page_17_Figure_0.jpeg)

Once you've installed the Application Server Toolkit, you can open it using menu options. Alternatively, you can launch the AST from the AST installation directory. When you open the AST, you will be prompted to choose a workspace. At that time, you have the option of making your selection the default workspace so that you won't be prompted for it in the future. The first time that you open the AST, you will see the Welcome Screen. It has helpful links for exploring documentation and information on new features in this release. If, at any time, you would like to return to the Welcome Screen, you can do so by selecting Help > Welcome in the AST menu.

![](_page_18_Figure_0.jpeg)

This screen shows an example of a populated AST workbench. The views in the workbench are all keyed off of the perspective. This workbench is currently in the J2EE Perspective. As such, the toolbar contains special J2EE icons for creating EJBs, the Project Explorer is showing an EJB project, the Outline view contains information about the EJBs in the project, and the Server view shows a server on which you can deploy your J2EE application.

![](_page_19_Figure_0.jpeg)

You can launch the Application Server Toolkit uninstallation wizard by running the uninstall executable. You can also uninstall the AST in Windows using the traditional Add/Remove Programs interface – this will also launch the uninstall wizard. A command line silent uninstall option is also available. It is important to close the Application Server Toolkit before you try to uninstall it. After the product has been uninstalled, several files will remain: any plug-in or feature files that had been changed, product log files, and workspace directories.

![](_page_20_Picture_0.jpeg)

The last portion of the presentation contains a summary and references.

![](_page_21_Picture_0.jpeg)

In this release, the Application Server Toolkit has transitioned from being an application deployment focused set of tools to being an application development set of tools. The Eclipse-based IDE enables developers to create, assemble, and deploy J2EE™ applications to the WebSphere V6.1 runtime. The inclusion of the Web Tools Platform brings along with it many Web application development tools and wizards. Special tools have also been integrated into the workbench to support new features of WebSphere Application Server V6.1, including SIP and portlet development and Jython scripting.

![](_page_22_Picture_0.jpeg)

![](_page_23_Picture_0.jpeg)

| IBM Software Group

## **Installation hardware requirements**

![](_page_24_Picture_19.jpeg)

IBM

![](_page_25_Figure_0.jpeg)

![](_page_26_Picture_19.jpeg)

**Innlication** Server Toolkit